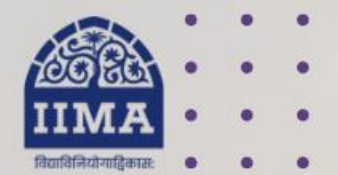

## **VIKRAM SARABHAI LIBRARY Read Experience And Discover**

# **VSL DATABASE GUIDE** CMIE Prowess dx

# **Registration Based**

For Internal Use Only - Not For External Distribution

# **Introduction**

Prowess dx is a delivery of the Prowess database that is specially designed for academia. It covers 50,000 companies, including listed companies, unlisted public companies and private companies. All companies listed on the National Stock Exchange and the Bombay Stock Exchange are covered. It is a Quick and easy downloading of the data in simple text format. The time-series data have been available since 1990. Annual Reports of companies and public data from India's two largest stock exchanges are the principal sources of this database. Includes the profit and loss statement, balance sheet and ratios based on these. There are 3,500 data fields in Prowess dx.

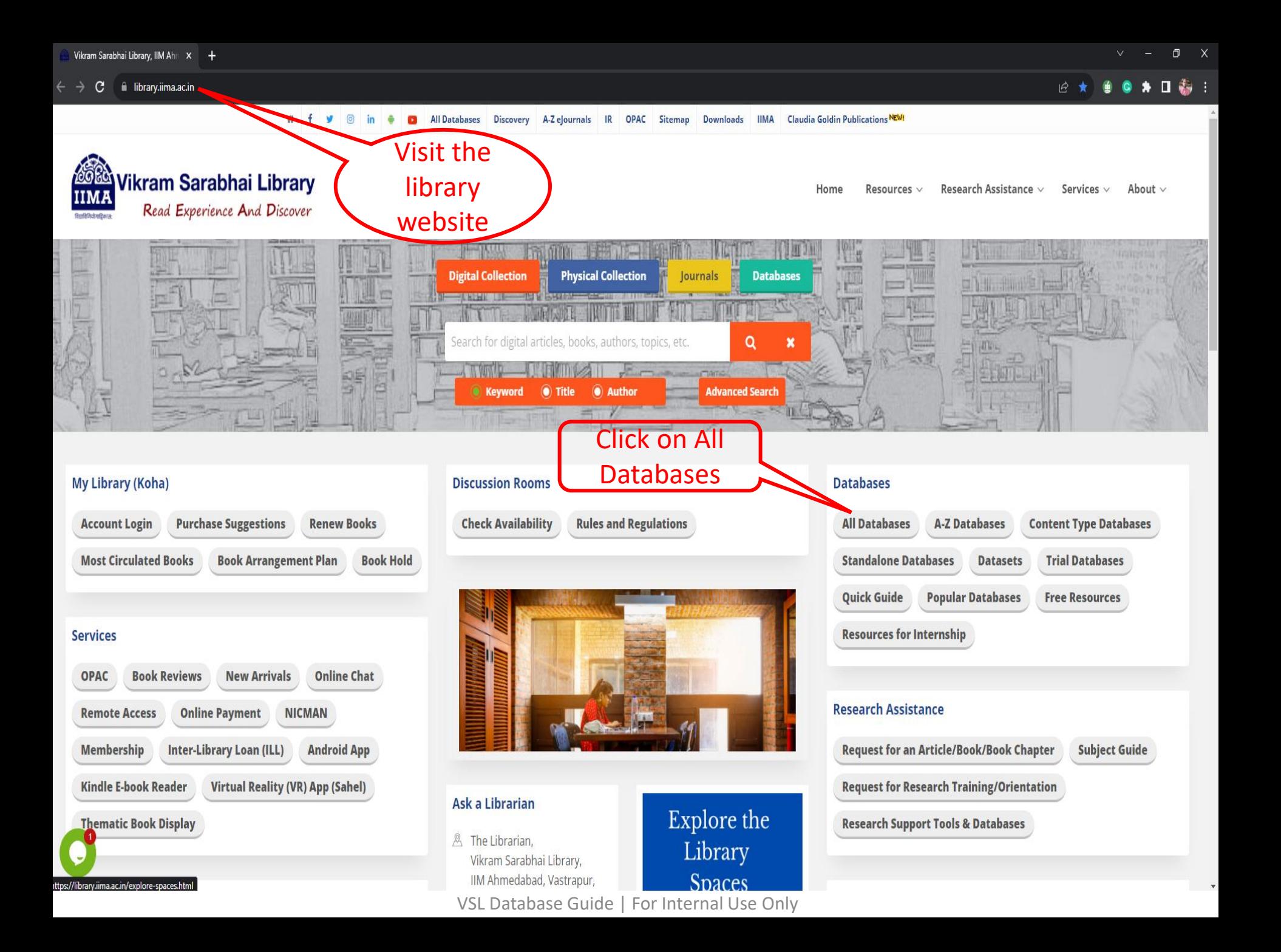

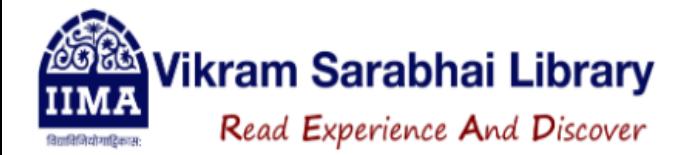

### All Databases

Search Reset

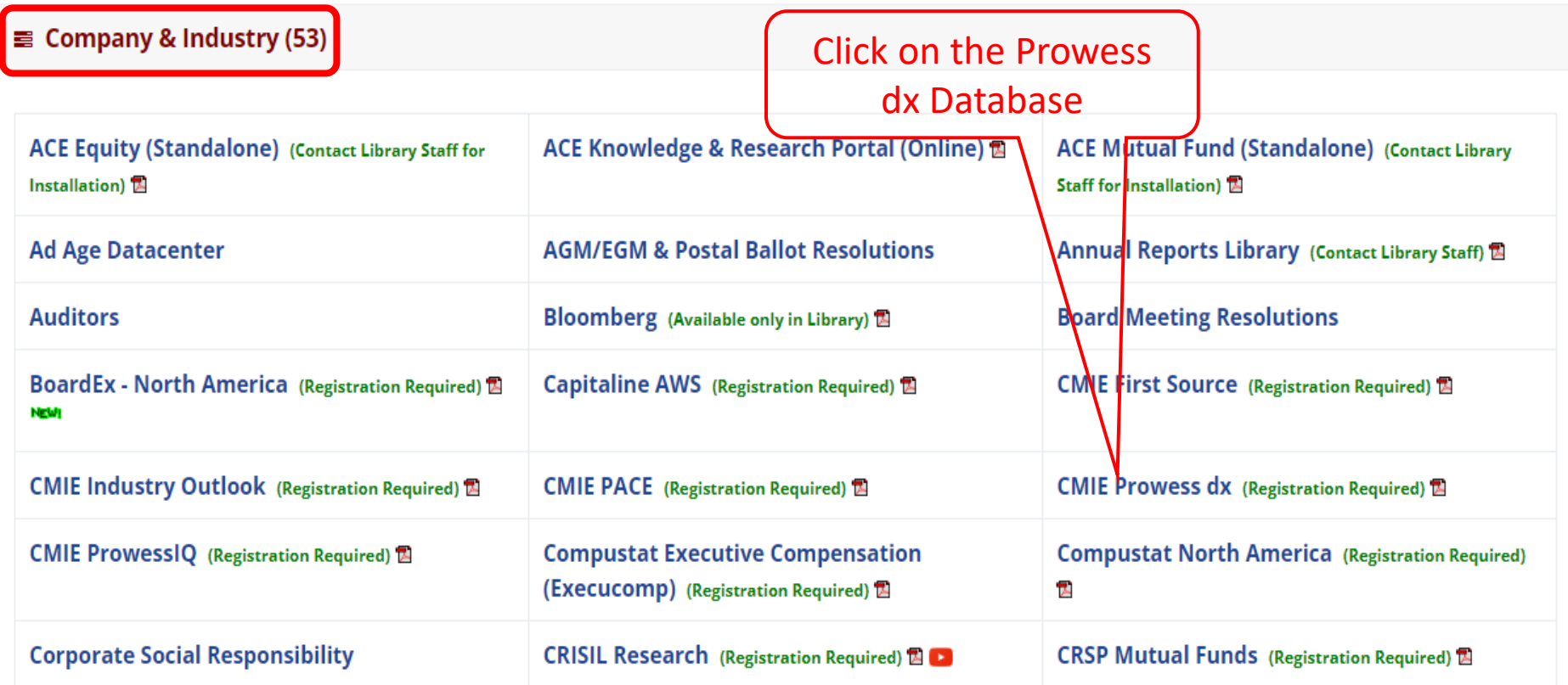

For Internal Use Only – Not For External Distribution

 ${\bf Prows}_{dx}^{\text{Largest Database of Financial Performance of Indian Companies}}$ 

## Prowess<sub>dx</sub> is specially designed for academia

**CMIE** 

Prowess is a database of the financial performance of companies. Annual Reports of companies, stock exchanges and regulators are the principal sources of the data. Prowess, is a delivery of the Prowess database that is specially designed for academia. Prowess $_{d_x}$  facilitates easy downloading of the data in simple text format.

The database covers the profit and loss statement, balance sheet and ratios based on these. In the case of listed companies it includes cash flow statement, quarterly financial statements, share prices, corporate action and daily total returns. Financial statements based on consolidated and standalone basis are available. Financial statements are standardised. The database does not suffer from any deliberate survival biar

Prowess<sub>dy</sub>, delivers data for over 40,000 Indian companies. This includes is the companies, unlisted public companies and private companies of all sizes and ownership groups. It contains time-series data since 1990.

> One-time registration is required to access the database

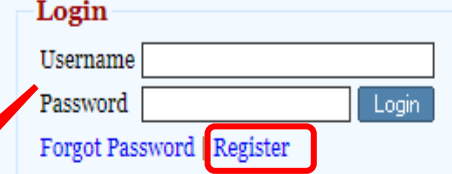

Prowess<sub>dy</sub> is a subscription service from the Centre for Monitoring Indian Economy Pvt Ltd.

#### **Request for Subscription**

#### **Announcements**

02 Jan 2023 10:27 AM December 2022 Vintage Released

05 Oct 2022 05:35 PM September 2022 Vintage Released

01 Apr 2022 03:31 PM March 2022 Vintage Released

03 Jan 2022 11:50 AM December 2021 Vintage Released

01 Oct 2021 12:36 PM September 2021 Vintage Released

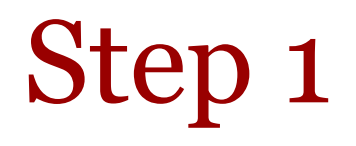

Alert | Home | My Profile | Seek Clarifications | FAQs | Logout | Welcome, sumantamishra1 lin M

 $\mathrm{Prowess}_{dx}$  Largest Database of Financial Performance of Indian Companies

Specifications & Requests | Limits | Prowess<sub>dx</sub> Data Dictionary | Masters | Coverage of Companies | Research Papers | Announcements

Subscription till: 08 Oct 2023

### There are five steps to extract data from the Prowess database:

- 1. Select the database vintage. CMIE creates a database snapshot on 31 March, 30 September and 31 December of every year, beginning December 2013. Select any of these vintages.
- 2. Select the set of companies for which the data needs to be extracted. CMIE creates several sets of companies and keeps them ready for use in extraction.

Users may optionally create their own sets and select these for data extraction, or they may use sets of companies made by others

- 3. Select indicators and the time-period.
- 4. Select output preferences such as format of date, currency and units, and extra description of the data being extracted.
- 5. Execute the extraction and save specifications used for the data extraction for possible future use.

#### Note:

Four of the five steps given above create a Specification. A Specification consists of choices regarding the database vintage, the set of companies, set of indicators and their time-range and formatting options. Specifications can be stored for future use. Saved Specification can be used at a future date to reextract data with the same Specifications or they can be edited to create new Specifications that can be used for extraction of data.

Each saved Specification is assigned a unique Specification ID. When a Specification is used to extract data, a Request ID is created against the Specification. A Specification can be used multiple times to extract data. Every time data is extracted using the same Specification ID, a new Request ID is created. Thus, a request for data is uniquely identified by the combination of a Specification ID and a Request ID.

This system of Specification and Request IDs is useful in Replication. Prowess $_{dx}$  supports replication.

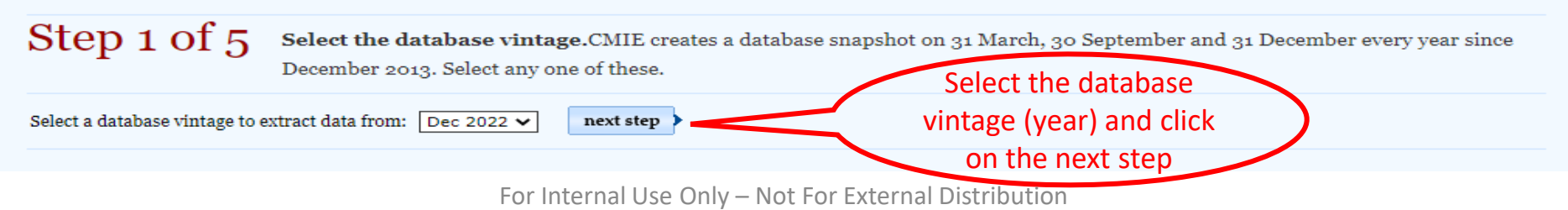

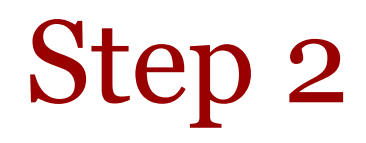

Alert | Home | My Profile | Seek Clarifications | FAQs | Logout | Welcome, sumantamishra1 | F

# $\mathrm{Prowess}_{dx}$  Largest Database of Financial Performance of Indian Companies

Specifications & Requests | Limits | Prowess<sub>dx</sub> Data Dictionary | Masters | Coverage of Companies | Research Papers | Announcements

Subscription till: 08 Oct 2023

 $C = 1 - 1$ 

Step  $2$  of  $5$ Select the set of companies for which the data needs to be extracted. CMIE creates several sets and keeps ready for use in extraction.

Users may create their own sets and select these, or they may upload and use those made by others. While uploading a user set or creating one, you need to specify the type of input used to specify companies. These could be the Prowess company code, BSE codes, NSE symbols or the government's CIN code.

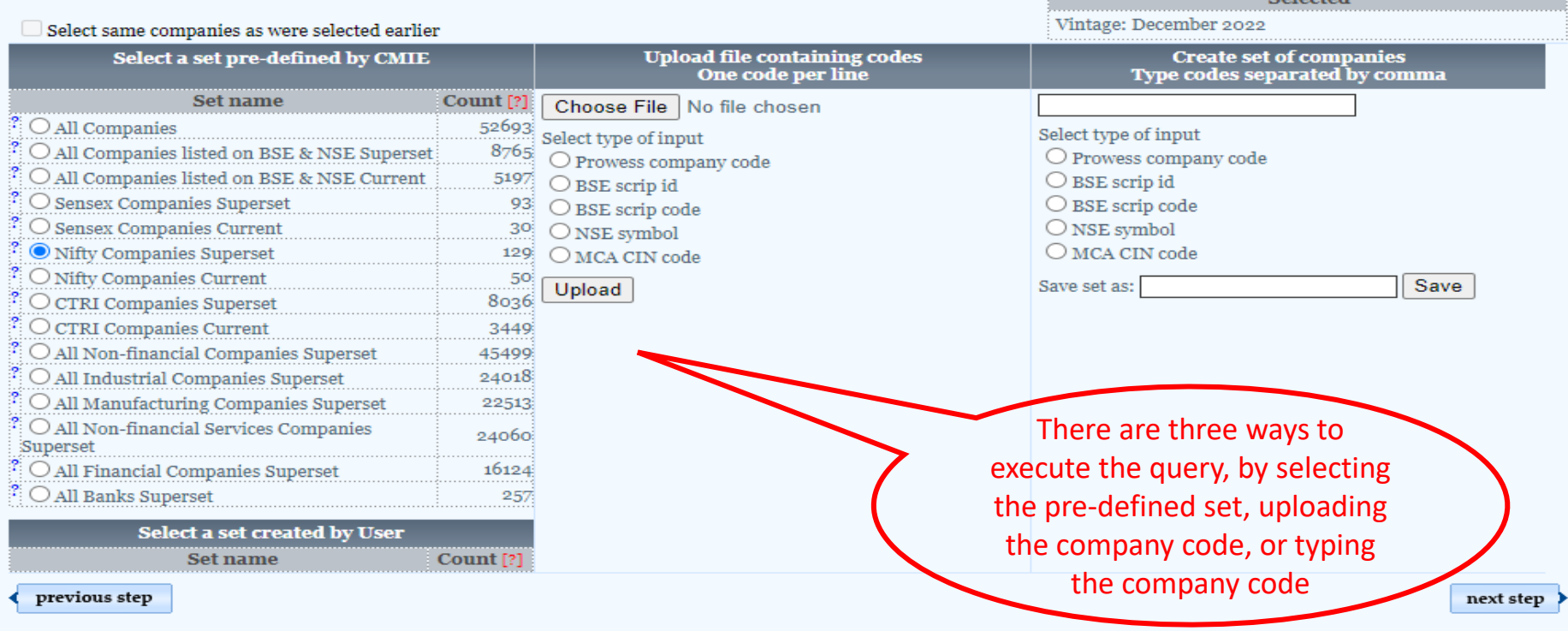

# Step 3

Vintage: December 2022

**Selected** 

#### Largest Database of Financial Performance of Indian Companies  $\mathrm{Prowess}_{dx}$  Largest Database of Financial Performance of Ind

Specifications & Requests | Limits | Prowess, Data Dictionary | Masters | Coverage of Companies | Research Papers | Announcements Subscription till: 08 Oct 2023

Step 3 of 5

**CMIE** 

Select indicators and their time-period for extraction. Indicators are spread over 42 Tables. Select a Table in the left column and then select the

time-period and indicators from the middle column. Selected indicators will be displayed in the right column.

Company set: Tata **Select Table** Select Indicators and Time-span from Consolidated<br>Annual Financial Statements **Selections made**  $From  $\boxed{131}$  Mar 00$ To **iii** 30 Jun 22 **Date**  $\rightarrow$ **Tables & Indicators Date Table Indicators Search: Min Max Total income** Min Max **Financial Statements Consolidated Annual Financial**  $\Box$  Select All 21 Mar 00 20 Jun 22 **Annual Financial Statements Statements** Standalone Annual Financial 30 Apr 88 30 Jun 22 ? Company code **7** Total income **Statements** ? Name  $\triangleright$  Sales **Consolidated Annual** 31 Mar oo 30 Jun 22 ? Year **Financial Statements 7** Industrial sales **Annual Financial Statements -**? Months  $\triangleright$  Sales of goods Ind AS ? AR Format Sale of scrap Standalone Annual Financial 31 Mar 14 30 Jun 22  $? \times \blacksquare$  Total income Statements - Ind AS  $\triangleright$  Sales returns **Consolidated Annual** 31 Mar 11 30 Jun 22 **中?∨∨ Sales** Other income Financial Statements - Ind  $\Rightarrow$  ?  $\leq$  Industrial sales Net sales  $AS$  $-$  ?  $\triangleright$  Sales of goods Industry-wise Distribution Basel 31 Mar o8 31 Mar 22 II (Pilar  $3$ )  $-$  ?  $\triangleright$  Sale of scrap **Investments** 31 Mar 90 30 Jun 22  $^{-}$  ?  $\Box$  Sale of raw materials and stores **Interim Financial Statements**  $-2$   $\Box$  Job-work income Standalone Interim Quarterly 31 Jan 95 30 Sep 22  $\overline{\phantom{x}}$  ?  $\Box$  Income from repairs & maintenance **Financial Statements** Select the variables including after-sales service income **Consolidated Interim** 30 Jun 99 30 Sep 22  $\cdot$  ?  $\Box$  Construction income Quarterly Financial  $\overline{\cdot}$  ?  $\Box$  Sale of electricity, gas and water that you are looking **Statements**  $\vdash$  ?  $\heartsuit$   $\Box$  Fiscal benefits 31 Jan 95 30 Sep 22 **Standalone Interim Annual Financial Statements** ?  $\Box$  Export incentives including duty draw for back, etc Consolidated Interim Annual 31 Mar 00 30 Sep 22 **Financial Statements**  $\overline{\cdot}$  ?  $\Box$  Fiscal benefits to oil companies 01 Dec 88 30 Dec 22 **Credit Ratings**  $\cdot$  ?  $\Box$  Sales tax, VAT and GST benefits **BSE & NSE Stocks Trading Data** oi Jan 90 30 Dec 22  $\cdot$  ?  $\Box$  Other fiscal benefits and subsidies **Dividend Declarations** 30 Apr 88 30 Dec 22 ? □ Other industrial sales **Adjustment Factors**  $\frac{1}{2}$ oi Jan 90  $\frac{1}{2}$ 0 Dec 22 Sales returns **NSE Debt Trading Data** oi Jan og 30 Dec 22

previous step

next step >

# Step 4 and 5

Alert | Home | My Profile | Seek Clarifications | FAQs | Logout | Welcome, sumantamishran

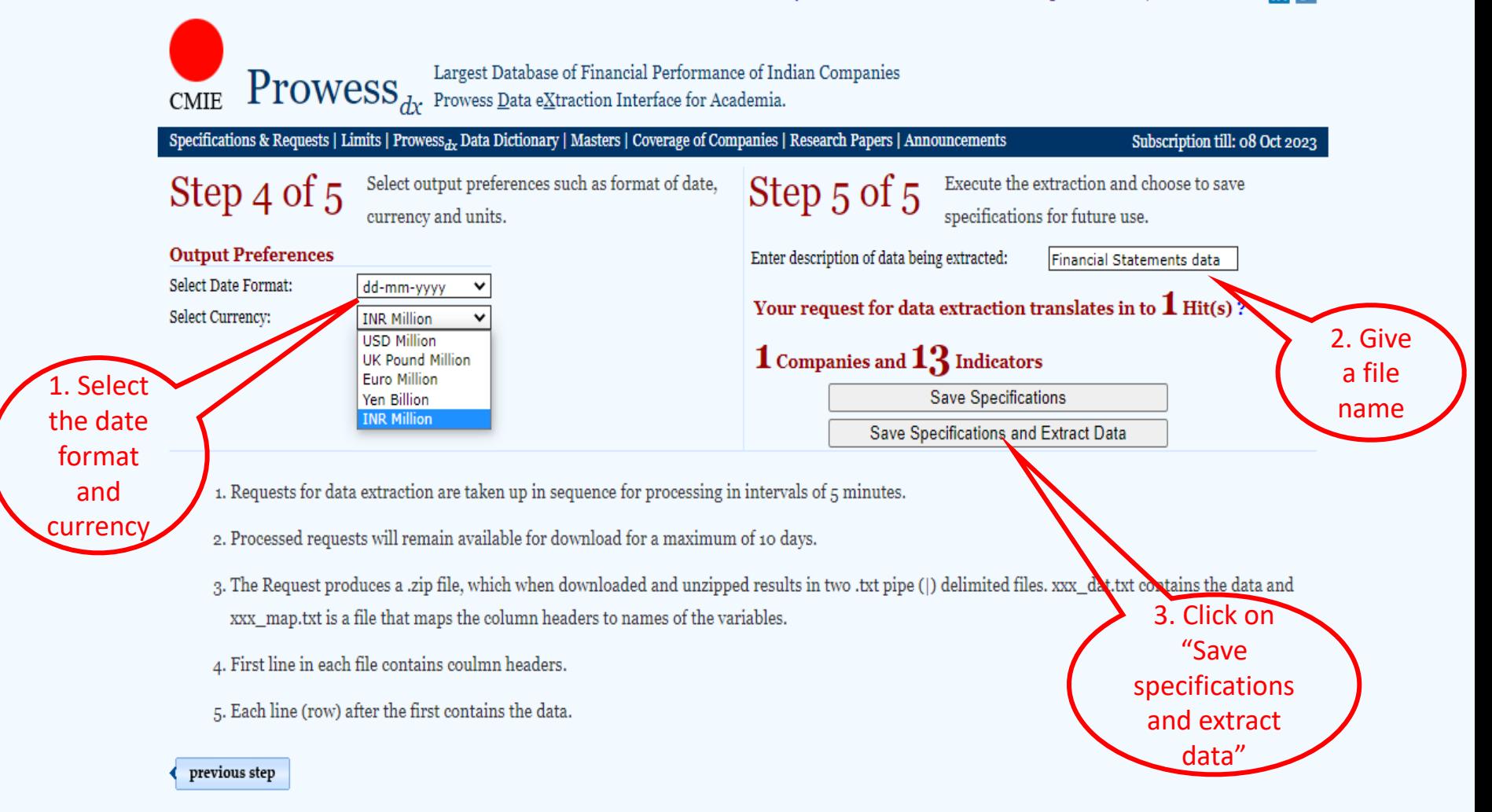

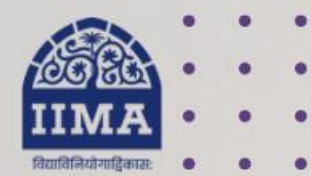

## **VIKRAM SARABHAI LIBRARY Read Experience And Discover**

## **Log in to the Remote Access** site for off-campus access

# Link https://library.iima.ac.in/service/r emote-access.html

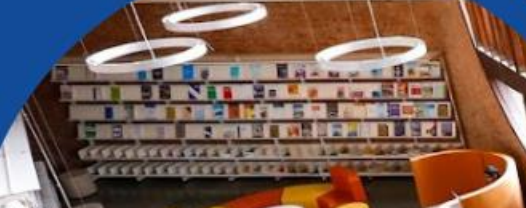

**VISIT OUR WEBSITE** 

FOR RESOURCE RELATED HELP

FOR ACCESS RELATED HELP

 $\bigcirc$  database@iima.ac.in

**FOR REMOTE LOGIN HELP** 

library.iima.ac.in

O reference@iima.ac.in

Olibraryit@iima.ac.in

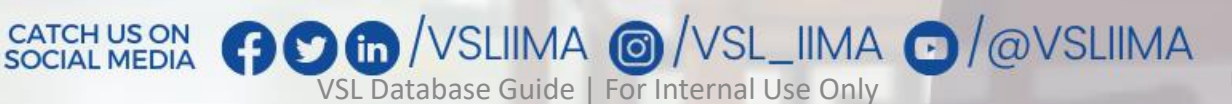

**Updated till 11-10-2023**